**Dipl.-Ing. (FH) Markus Öhlenschläger** 

# Anschlüsse und Detailpunkte nachweisen

# Zusätzliche Nachweisführungen für MicroFe- und EuroSta-Modelle

Bei den Programmsystemen MicroFe, EuroSta.stahl und EuroSta.holz handelt es sich um leistungsstarke FE-Systeme, die speziell für die Tragwerksplanung im Bauwesen konzipiert wurden. Zusätzlich zur Berechnung und Nachweisführung des 2D- oder 3D-Tragwerkes sind durch den Tragwerksplaner auch Anschluss- und Detailpunkte zu konstruieren und nachzuweisen. Hierzu bietet die mb WorkSuite die Übergabe zum Detailnachweis an, um den Arbeitsaufwand an diesem Punkt zu reduzieren.

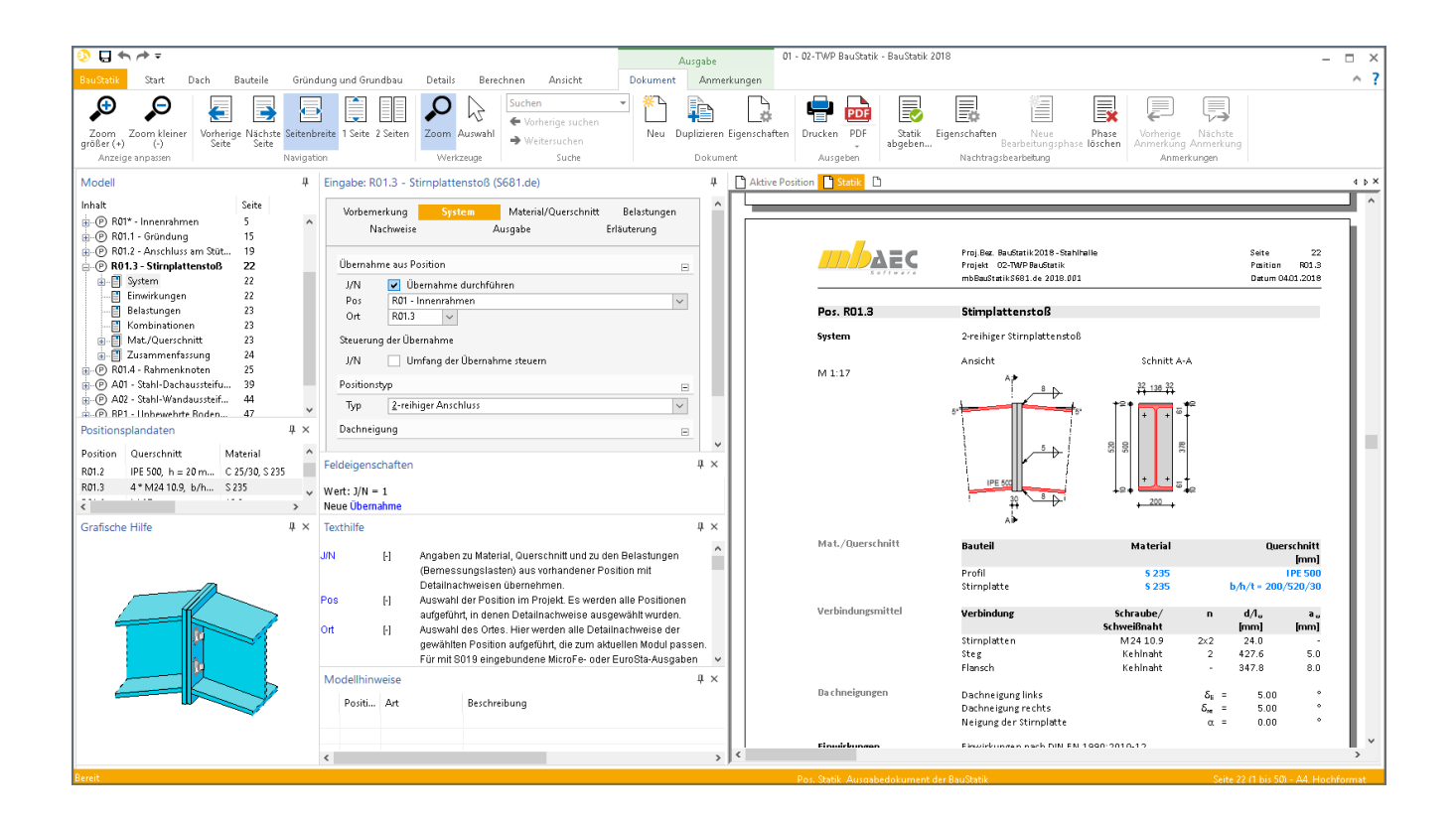

# **Allgemein**

Zusätzlich zu den Bauteil- und Lastpositionen in einem MicroFe- oder EuroSta-Modell können spezielle Positionstypen in das Modell platziert werden, an denen der Tragwerksplaner für das Tragwerk erweiterte Nachweise benötigt.

Jeder der verschiedenen Positionstypen innerhalb der FE-Modellierung arbeitet mit einem speziellen, für die Nachweissituation optimierten BauStatik-Modul zusammen.

Dank dieser 1:1-Verbindung zwischen einem FE-Modell und einem BauStatik-Modul können MicroFe und EuroSta die für die Nachweisführung notwendigen Informationen zusammentragen und im Rahmen der Übergabe für Detailnachweise anbieten.

Der Vorteil bei dieser Vorgehensweise liegt auf der Hand. Die Auswertung der Ergebnisse übernimmt das FE-Modell und stellt alles zur Übernahme bereit, wodurch lästige Tipparbeit entfällt.

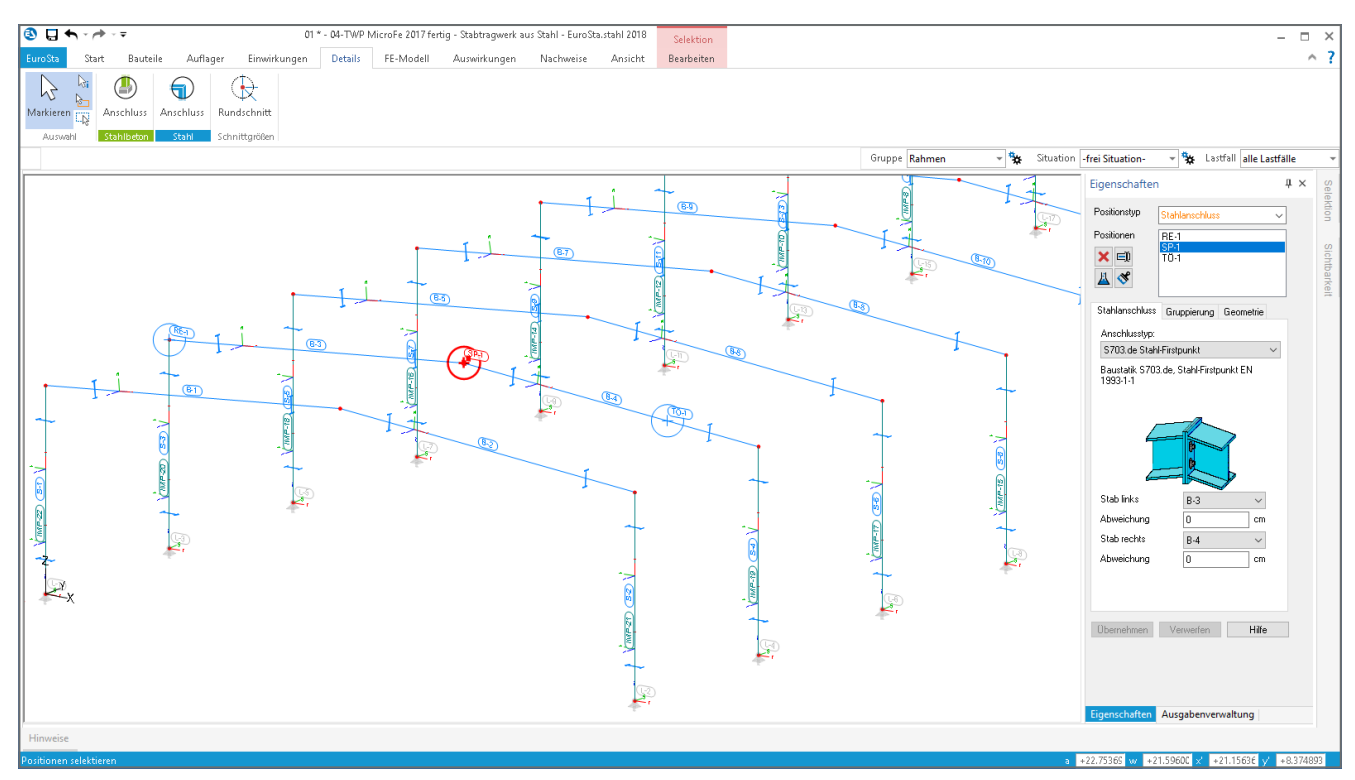

Bild 1. Platzierte Anschlüsse in einem 3D-EuroSta.stahl-Modell zur Nachweisführung von First- und Traufknoten

### **Anschlüsse im Modell platzieren**

Über das Register "Detail" im Menüband wird das Platzieren von Detailnachweisen über die Schaltfläche "Anschluss" gestartet. Die Schaltfläche wird im Menüband, je nach Lizenzumfang und FE-System mehrfach, getrennt nach Werkstoff aufgeführt. In Bild 1 wird das Register "Details" eines 3D-Stabwerkes mit EuroSta.stahl gezeigt.

#### **Anschlusstyp auswählen**

Wurde in einem EuroSta.stahl-Modell die Schaltfläche "Anschluss" in der Gruppe "Stahl" gewählt, erfolgt in der Regel direkt die Auswahl des Anschlusstyps in den Eigenschaften der Vorlage (Fenster "Vorlagen", rechts angeordnet).

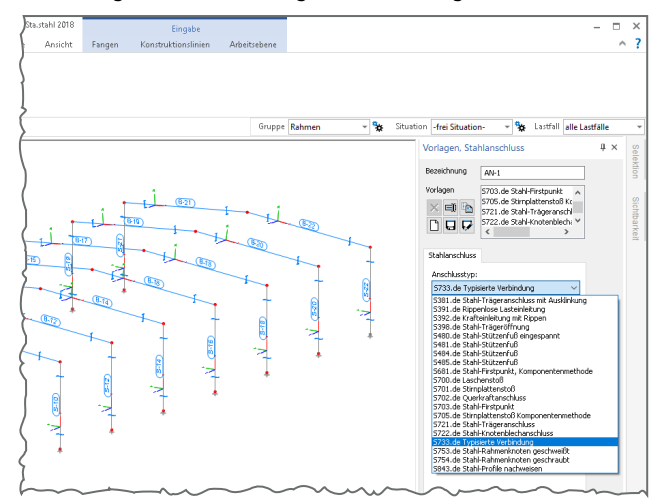

Bild 2. Anschlusstypen für den Stahlbau

**Positionen auswählen**

Nach der Platzierung des Anschlusses im Modell sind die angrenzenden Positionen bekannt. Somit sind die Zuordnungen von Positionen im EuroSta-Modell zu Bauteilen, die das BauStatik-Modul bearbeitet, zu prüfen und ggf. anzupassen.

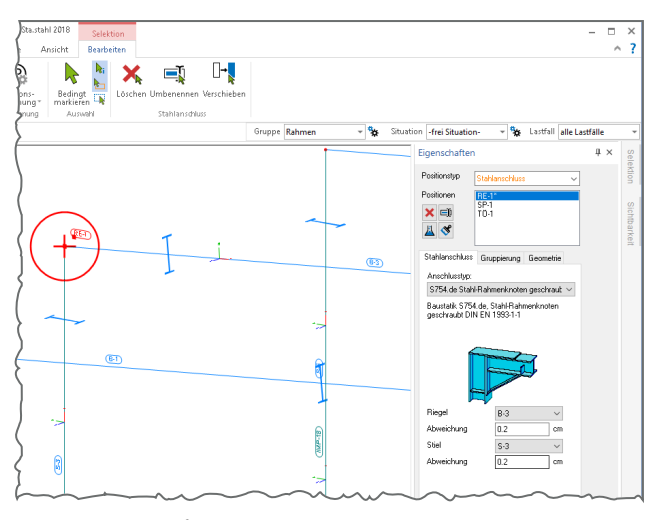

Bild 3. Eigenschaften einer platzierten Rahmenecke

In Bild 3 ist in den Eigenschaften des markierten Anschlusses erkennbar, dass mit der Platzierung die Positionen B-3 und S-3 sinnvoll zugeordnet wurden. Eine weitere Bearbeitung ist hier nicht erforderlich.

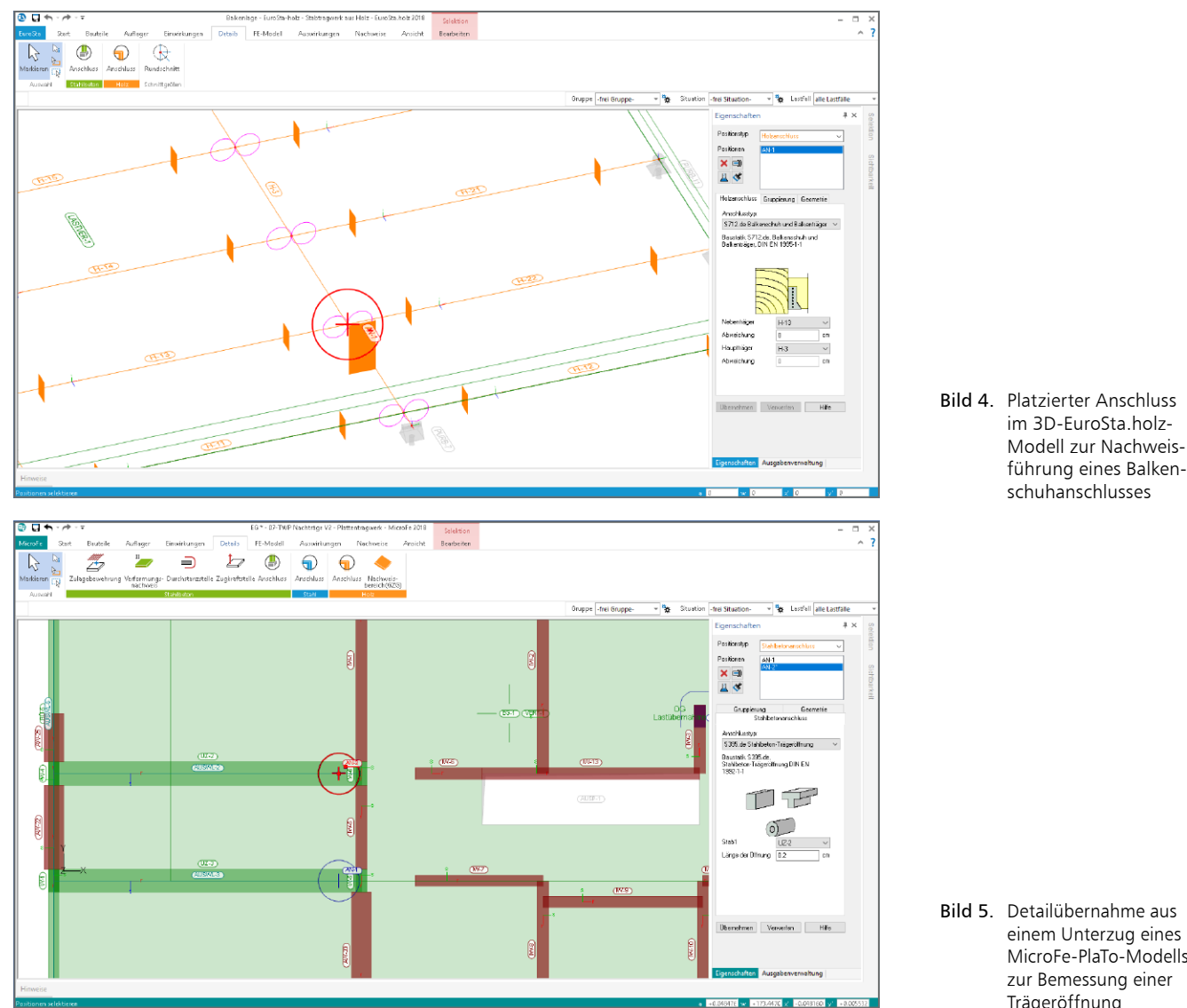

einem Unterzug eines MicroFe-PlaTo-Modells zur Bemessung einer Trägeröffnung

Für den Nachweis eines Balkenschuhes wurde in der Balkenlage aus Bild 4 ein Anschluss platziert, der für die Nachweisführung mit dem BauStatik-Modul "S712.de Balkenschuh und Balkenträger" Informationen bereit stellt. In den Eigenschaften der Anschluss-Position wurde als Nebenträger "H-13" und für den Hauptträger "H-3" ausgewählt.

#### **Abweichung auswählen**

Wie in den Bildern 4 und 5 erkennbar, kann für Stabpositionen eine Abweichung in "m" eingetragen werden. Dies ermöglicht die Ermittlung der notwendigen Schnittgrößen abweichend von der exakten Platzierung der Anschlussposition.

Der Anwender hat somit die Möglichkeit, für den seitlich angeschlossenen Nebenträger "H-13" aus Bild 4, z.B. die Hälfte der Hauptträgerbreite einzutragen, um die Querkraft "am Anschnitt" und nicht in der Systemlinie des Hauptträgers für den Nachweis zu verwenden.

#### **Geometriewerte vorgeben**

Einige Anschlusstypen erfordern zusätzliche geometrische Eingaben. In Bild 5 wurde eine Anschlussposition zur Bemessung einer Öffnung in einem Unterzug eines MicroFe-PlaTo-Modells platziert. Als Stab wurde die Position "UZ-1" automatisch erkannt. Als zusätzlicher geometrischer Wert wird hier die Länge der Öffnung in "cm" eingetragen. Über die Lage der Anschluss-Position am Unterzug "UZ-1" und der Öffnungslänge wird MicroFe die Schnittgrößen am Anfang und Ende bestimmen und zur Übergabe bereitstellen. In Bild 19 wird das Ergebnis der Bemessung dargestellt.

# **Anschluss-Übergabewerte dokumentieren**

Für die Nachvollziehbarkeit der ermittelten Informationen zu Schnittgrößen und Geometrie, ist die Dokumentation der Anschluss-Positionen unerlässlich. Für die Lage und Eingabewerte der Anschluss-Positionen ist über das Register "FE-Modell", Schaltfläche "Details" wahlweise eine grafische oder tabellarische Dokumentation nutzbar.

Die ermittelten Schnittgrößen und Geometrie- und Materialwerte sind Teil der Ausgabe "Lastübergabe", die über die Ausgabenverwaltung erreichbar ist (Bild 6).

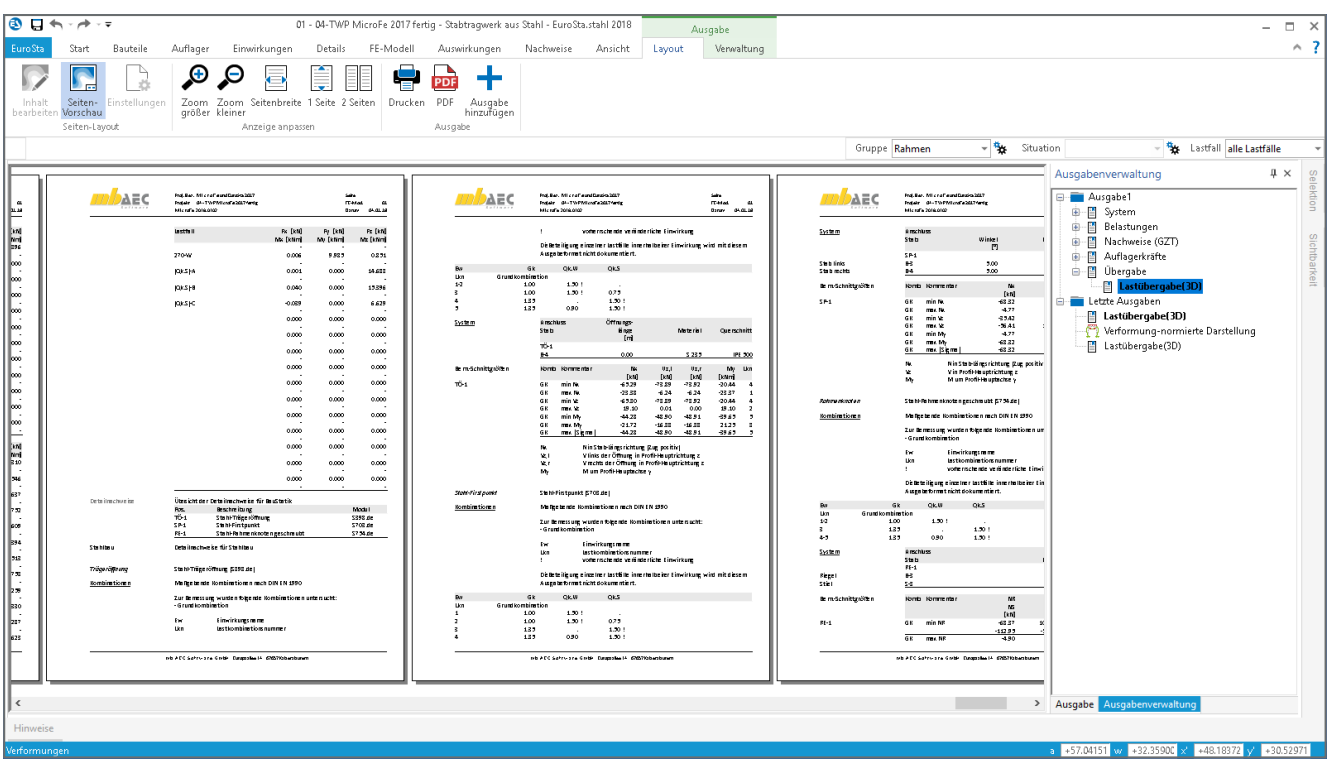

mb-Viewer Version 2018 - Copyright 2017 - mb AEC Software GmbH

Bild 6. Dokumentation der Übergabewerte für Anschlusspositionen in der Ausgabenverwaltung

**Lage der Anschluss-Positionen dokumentieren** Wie der Name des Registers "FE-Modell" bereits aufzeigt, stehen hier alle Informationen zum FE-Modell zur Anzeige und zur Dokumentation bereit.

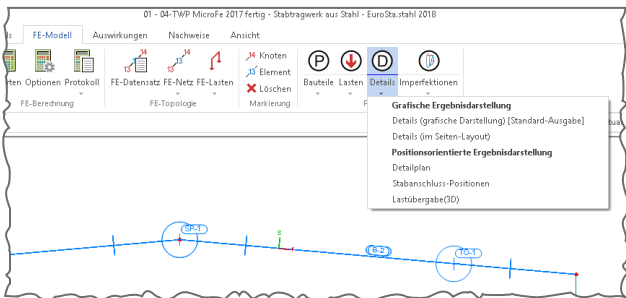

Bild 7. Auswahl der Ergebnisdarstellung für Anschlusspositionen

Über den unteren Teil der geteilten Auswahlschaltfläche "Detail" stehen die grafische und die positionsorientierte Ergebnisdarstellung zur Auswahl. In Bild 7 wird die grafische Ergebnisdarstellung sowie die geöffnete Auswahlliste der Schaltfläche "Details" gezeigt.

Das Bild 8 zeigt die Ausgabe "Detailplan" in der positionsorientierten Ergebnisdarstellung. Hier folgt nach der Übersichtszeichnung die tabellarische Auflistung der Anschluss-Positionen mit ihren Eingabe- und Geometriewerten.

#### **Ergebnisse dokumentieren**

Wie Bild 6 zeigt, werden die Werte für die Übergabe zur Anschlussbemessung im Rahmen der "Lastübergabe" dokumentiert. Diese Ausgabe gehört zum Umfang der standardmäßig vorhandenen Zusammenstellung "Ausgabe1". Sie ist somit direkt über die Ausgabenverwaltung, die als Fenster auf der rechten Seite angeordnet ist, erreichbar.

| $\sqrt{2}$         |                          |                  | Proj.Bez. MicroFe und EuroSta 2017<br>Projekt 04-TWP MicroFe 2017 fertig<br>MicroFe 2018.011 |                                                                                |                     |                     | Seite<br>Position<br>Datum 05.01.2018 | 166<br><b>H1</b> |
|--------------------|--------------------------|------------------|----------------------------------------------------------------------------------------------|--------------------------------------------------------------------------------|---------------------|---------------------|---------------------------------------|------------------|
| Detailnachweise    |                          |                  |                                                                                              | Übersicht der Detailnachweise für BauStatik                                    |                     |                     |                                       |                  |
|                    |                          | Pos.             |                                                                                              | <b>Beschreibung</b>                                                            |                     |                     | Modul                                 |                  |
|                    |                          | TÖ-1<br>$SP-1$   |                                                                                              | Stahl-Trägeröffnung                                                            |                     |                     | <b>9b.8PE2</b><br>S703.de             |                  |
|                    |                          | $RE-1$           |                                                                                              | Stahl-Firstpunkt<br>Stahl-Rahmenknoten geschraubt                              |                     |                     | S754.de                               |                  |
| Stahlhau           |                          |                  | Detailnachweise für Stahlbau                                                                 |                                                                                |                     |                     |                                       |                  |
| Trägeröffnung      |                          |                  | Stahl-Trägeröffnung (S398.de)                                                                |                                                                                |                     |                     |                                       |                  |
| Kombinationen      |                          |                  |                                                                                              | Maßgebende Kombinationen nach DIN EN 1990                                      |                     |                     |                                       |                  |
|                    |                          |                  | - Grundkombination                                                                           | Zur Bemessung wurden folgende Kombinationen untersucht:                        |                     |                     |                                       |                  |
|                    |                          | Fw               |                                                                                              | Einwirkungsname                                                                |                     |                     |                                       |                  |
|                    |                          | I kn<br>r        |                                                                                              | Lastkombinationsnummer<br>vorherrschende veränderliche Einwirkung              |                     |                     |                                       |                  |
|                    |                          |                  | Ausgabeformat nicht dokumentiert.                                                            | Die Beteiligung einzelner Lastfälle innerhalb einer Einwirkung wird mit diesem |                     |                     |                                       |                  |
| Ew                 | Gk                       |                  | Qk.W                                                                                         | Ok.S                                                                           |                     |                     |                                       |                  |
| Lkn<br>$1 - 2$     | Grundkombination<br>1.00 |                  | $1.50 +$                                                                                     |                                                                                |                     |                     |                                       |                  |
| 3                  | 1.00                     |                  | 1.50 <sub>1</sub>                                                                            | 0.75                                                                           |                     |                     |                                       |                  |
| 4                  | 1.35                     |                  |                                                                                              | 1.50 <sub>1</sub>                                                              |                     |                     |                                       |                  |
| 5                  | 1.35                     |                  | 0.90                                                                                         | $1.50$ !                                                                       |                     |                     |                                       |                  |
| System             |                          | <b>Anschluss</b> |                                                                                              | Öffnungs-                                                                      |                     |                     |                                       |                  |
|                    |                          | Stab             |                                                                                              | länge<br>[m]                                                                   |                     | <b>Material</b>     | Querschnitt                           |                  |
|                    |                          | TÖ-1             |                                                                                              |                                                                                |                     |                     |                                       |                  |
|                    |                          | $B-4$            |                                                                                              | 0.00                                                                           |                     | S 235               |                                       | <b>IPE 500</b>   |
| Bem.-Schnittgrößen |                          |                  | Komb Kommentar                                                                               | <b>Nx</b><br>[kN]                                                              | Vz,I<br>[kN]        | Vz,r<br>[kN]        | My<br>[kNm]                           | Lkn              |
| TÖ-1               |                          | GK               | min Nx                                                                                       | $-65.29$                                                                       | $-73.89$            | $-73.92$            | $-20.44$                              |                  |
|                    |                          | GK<br>GK         | max Nx<br>min Vz                                                                             | $-23.38$<br>$-65.30$                                                           | $-6.24$<br>$-73.89$ | $-6.24$<br>$-73.92$ | $-23.37$<br>$-20.44$                  |                  |
|                    |                          | <b>GK</b>        | max Vz                                                                                       | 19.10                                                                          | 0.01                | 0.00                | 19.10                                 |                  |
|                    |                          | <b>GK</b>        | min My                                                                                       | $-44.28$                                                                       | $-48.90$            | $-48.91$            | $-39.65$                              |                  |
|                    |                          | <b>GK</b>        | max My                                                                                       | $-21.72$                                                                       | $-16.38$            | $-16.38$            | 21.25                                 |                  |
|                    |                          | GK               | max   Sigma                                                                                  | $-44.28$                                                                       | $-48.90$            | $-48.91$            | $-39.65$                              |                  |
|                    |                          | <b>Nx</b>        |                                                                                              | N in Stab-Längsrichtung (Zug positiv)                                          |                     |                     |                                       |                  |
|                    | Vz.I                     |                  | V links der Öffnung in Profil-Hauptrichtung z                                                |                                                                                |                     |                     |                                       |                  |
|                    | Vz,r<br>My               |                  | V rechts der Öffnung in Profil-Hauptrichtung z<br>M um Profil-Hauptachse y                   |                                                                                |                     |                     |                                       |                  |
|                    |                          |                  |                                                                                              |                                                                                |                     |                     |                                       |                  |
|                    |                          |                  |                                                                                              |                                                                                |                     |                     |                                       |                  |
|                    |                          |                  |                                                                                              |                                                                                |                     |                     |                                       |                  |
|                    |                          |                  |                                                                                              |                                                                                |                     |                     |                                       |                  |

Bild 8. Positionsorientierte Ausgabe der Anschlusspositionen

Ist die Ausgabe nicht in der Ausgabenverwaltung vorhanden, oder soll eine weitere Ausgabe "Lastübergabe" zugefügt werden, ist diese ebenfalls über das Register "FE-Modell", über die Schaltfläche "Details" aufzurufen.

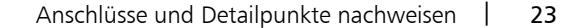

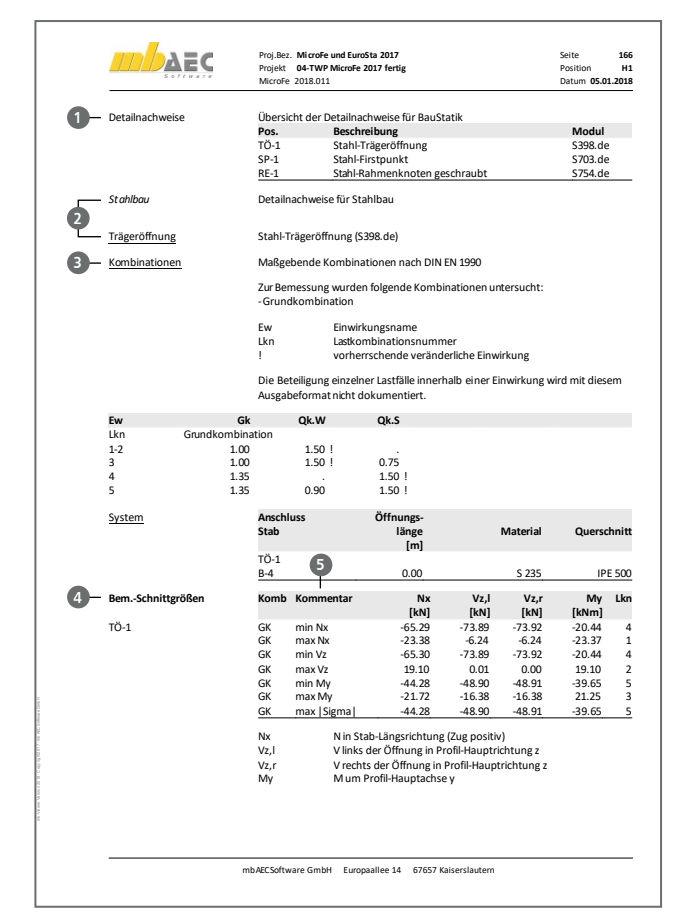

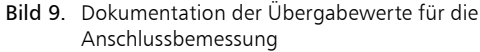

Die Ausgabe der Übergabewerte gliedert sich in vier Bereiche:

- tabellarische Gesamtübersicht **<sup>1</sup>**
- Sortierung nach Material und BauStatik-Modul **<sup>2</sup>**
- Kombinationsbildung **<sup>3</sup>**
- tabellarische Ausgabe der Ergebnisse **<sup>4</sup>**

#### **Tabellarische Gesamtübersicht**

In der ersten Tabelle der Anschluss-Dokumentation werden alle Anschluss-Positionen mit ihrer Positionsnummer und -bezeichnung aufgeführt. Zusätzlich wird das BauStatik-Modul, das als Anschlusstyp gewählt wurde, in der rechten Spalte benannt. Für genau dieses Modul wurden die Ergebnisse ermittelt und aufbereitet.

#### **Sortierung nach Material und BauStatik-Modul**

Alle Ergebnisse werden in einer hierarchischen Kapitelstruktur ausgegeben. Zuerst erscheint das Unterkapitel, welches die Anschlüsse nach Material gliedert. Im folgenden Unterkapitel wird zwischen den einzelnen Modulen unterschieden, die als Anschlusstyp gewählt wurden. In Bild 9 sind die Unterkapitel "Stahlbau" und "Trägeröffnung" erkennbar **<sup>2</sup>** .

# **Kombinationsbildung**

Die Übergabe der Schnittgrößen erfolgt auf Bemessungsniveau. MicroFe und EuroSta ermitteln die für die Anschlussposition notwendigen Schnittgrößen nach speziellen Zielfunktionen, die für das jeweilige BauStatik-Modul und die geometrische Situation, erforderlich werden. Die Kombinationsbildung erfolgt getrennt für alle Anschluss-Positionen eines BauStatik-Moduls.

#### **Tabellarische Ausgabe der Ergebnisse**

Durch die Gliederung in die beschriebenen Unterkapitel erfolgt die Ausgabe sortiert nach BauStatik-Modul. In der ersten Tabelle sind alle Anschluss-Positionen alphabetisch, mit ihren Geometriewerten, Material- und Querschnittsangaben aufgelistet. Bild 9 zeigt alle Stahlbau-Trägeröffnungen. In der zweiten Tabelle folgen die Bemessungsschnittgrößen, Blockweise nach Positionen sortiert.

In der Spalte "Kommentar" **5** wird die jeweilige Zielfunktion der Zeile bzw. Kombination aufgeführt. Die vier Spalten enthalten somit je Zeile zugehörige, konsistente Schnittgrößen. Der Bezug zur Kombinationsbildung wird über die rechte Spalte "Lkn" hergestellt.

### **Umfang der Ausgabe steuern**

Über die Ausgabenverwaltung kann in den Eigenschaften der Ausgabe der Umfang (Bild 10) wahlweise positions- oder gruppenbezogen gesteuert werden.

| Ausgaben                                                                                                    |                                                                                                    |         |                  |            |              | $\times$ |
|----------------------------------------------------------------------------------------------------|----------------------------------------------------------------------------------------------------|---------|------------------|------------|--------------|----------|
| Zusammenstellung                                                                                                    |                                                                                                    |         |                  |            | $\checkmark$ |          |
| Ausgaben                                                                                                    | System \ Stahlprofil-Stahlliste<br>Belastungen \ Lastplan<br>Belastungen \ Einwirkungen<br>Nachweise (GZT) \ Stahlprofil-E-E<br>Auflagerkräfte \ Punktlager-EW<br>Übergabe \ Lastübergabe(3D) |         |                  |            | ۸            |          |
| Symbolgrößen<br>Allgemein                                                                                                    | Stifte                                                                                                    | Gruppen | Positionsauswahl |            |              |          |
| Pos<br>Typ<br>L-17 Punktlager<br>✓<br>L-18 Punktlager<br>◡<br>L-19 Punktlager<br>◡<br>$L-20$<br>Punktlager<br>$L-21$<br>Punktlager<br>L-22 Punktlager<br>◡<br>L-23 Punktlager<br>◡<br>L-24 Punktlager<br>◡<br>L-25 Punktlager<br>◡<br>L-26 Punktlager<br>RE-1 Stahlanschluss<br>BE-2 Stablanschluss<br>SF-1 Stahlanschluss<br>SF-2 Stahlanschluss<br>SP-1 Stahlanschluss<br>◡<br>SP-2 Stahlanschluss<br>TÜ-1 Stahlanschluss<br>☑<br>□ Alle Positionen | Filter                                                                                                    |         |                  |            |              | ۸        |
|                                                                                                    |                                                                                                    |         | OK               | Übernehmen | Abbrechen    | Hilfe    |

Bild 10. Positionsauswahl in den Eigenschaften der Ausgabe

# **Anschlüsse nachweisen**

Der effizienteste Weg zu den Nachweis-Positionen in der BauStatik führt über das Kontextregister "Detailnachweis". Wird im Fenster "Modell" eine Position markiert, in der Detailnachweise definiert wurden, kann das Kontextregister genutzt werden (Bild 11). Wird ein MicroFe- oder EuroSta-Modell mit Anschluss-Positionen mit dem BauStatik-Modul S019 in das Statik-Dokument integriert, so wird für diese Position das Kontextregister angeboten.

Die Schaltfläche "Position neu" öffnet den Dialog "Neue Position zum Detailnachweis" (Dialog in Bild 11). In diesem werden alle Detailnachweise, bzw. für MicroFe und EuroSta alle Anschluss-Positionen, aufgeführt.

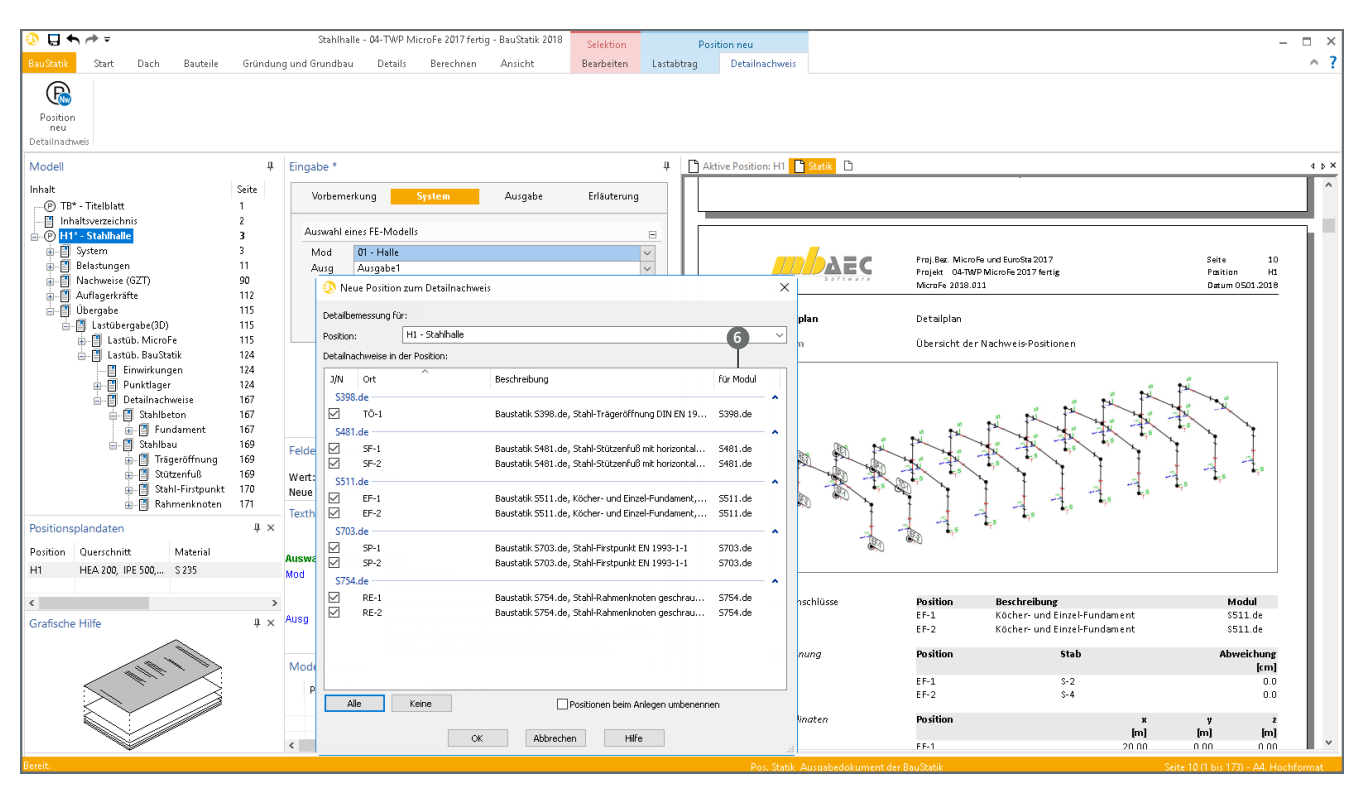

Bild 11. Position neu zum Detailnachweis zur Übernahme der Anschluss-Positionen in die BauStatik

In der Liste zeigt die rechte Spalte das jeweilig benötigte BauStatik-Modul an **<sup>6</sup>** . Über einen Rechtsklick auf den Tabellenkopf ermöglicht das Kontextmenü eine Gruppierung, z.B. nach benötigter BauStatik-Modulnummer.

#### **BauStatik-Positionen erzeugen**

Nach der Auswahl aller Detailnachweise wird für jede Anschluss-Position aus dem FE-Modell eine BauStatik-Position mit dem gewünschten Modul erzeugt. Als Positionsnummer für die BauStatik wird die Positionsnummer der Anschluss-Position aus MicroFe verwendet.

Jede der BauStatik-Position steht in Verbindung mit dem MicroFe- oder EuroSta-Modell und wird bei Änderungen dank der Korrekturverfolgung aktualisiert.

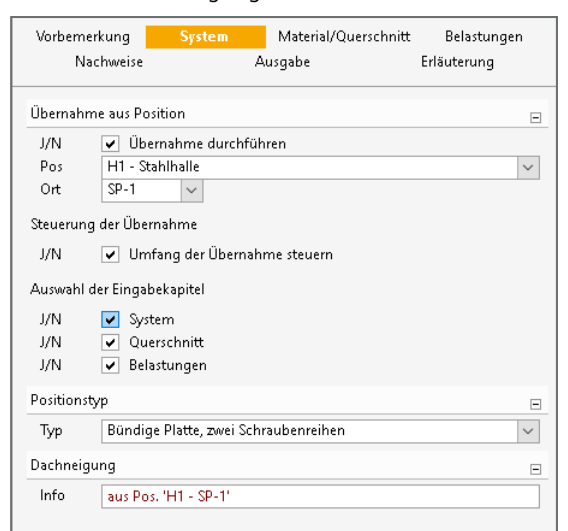

Bild 12. BauStatik-Eingabe einer Nachweis-Position

Im Kapitel "System" der Eingabe wird die Verbindung in der ersten Frage "Übernahme aus Position" erkennbar (Bild 12). Übernahme durchführen ist aktiv und das FE-Modell, bzw. die S019-Position, mit der das FE-Modell in das Statik-Dokument eingefügt wurde, ist gewählt. Mit der Auswahl "Ort" wird die Anschluss-Position gekennzeichnet.

In den verschiedenen Kapiteln der Eingabe sind die übernommenen Werte zu Belastungen, System, Material- und Querschnittsangaben durch Info-Hinweise gekennzeichnet (Bild 12, Frage Dachneigung).

Wahlweise könnten BauStatik-Positionen für Detailnachweise auch manuell erzeugt werden. Es wird die Position klassisch in der BauStatik erzeugt und in der vorhandenen Position die Übernahme im Kapitel "System" aktiviert. Nach der Auswahl der S019-Position mit dem gewünschten MicroFe- oder EuroSta-Modell werden bei der Auswahl "Ort" nur die Anschluss-Positionen aufgeführt, die zum aktuellen BauStatik-Modul passen.

#### **Steuerung des Übernahme-Umfanges**

Innerhalb der Frage "Übernahme aus Position" im Kapitel "System" der BauStatik-Eingabe kann mit der Option "Steuerung der Übernahme" der Umfang der übernommenen Informationen separat für die einzelnen Eingabe-Kapitel gesteuert werden (Bild 12).

Somit könnte z.B. bei einer Nachweisüberschreitung die Übernahme von Material und Querschnitt abgewählt werden, um direkt die Auswirkungen einer höheren Materialgüte überprüfen zu können ohne das komplette FE-Modell berechnen zu müssen.

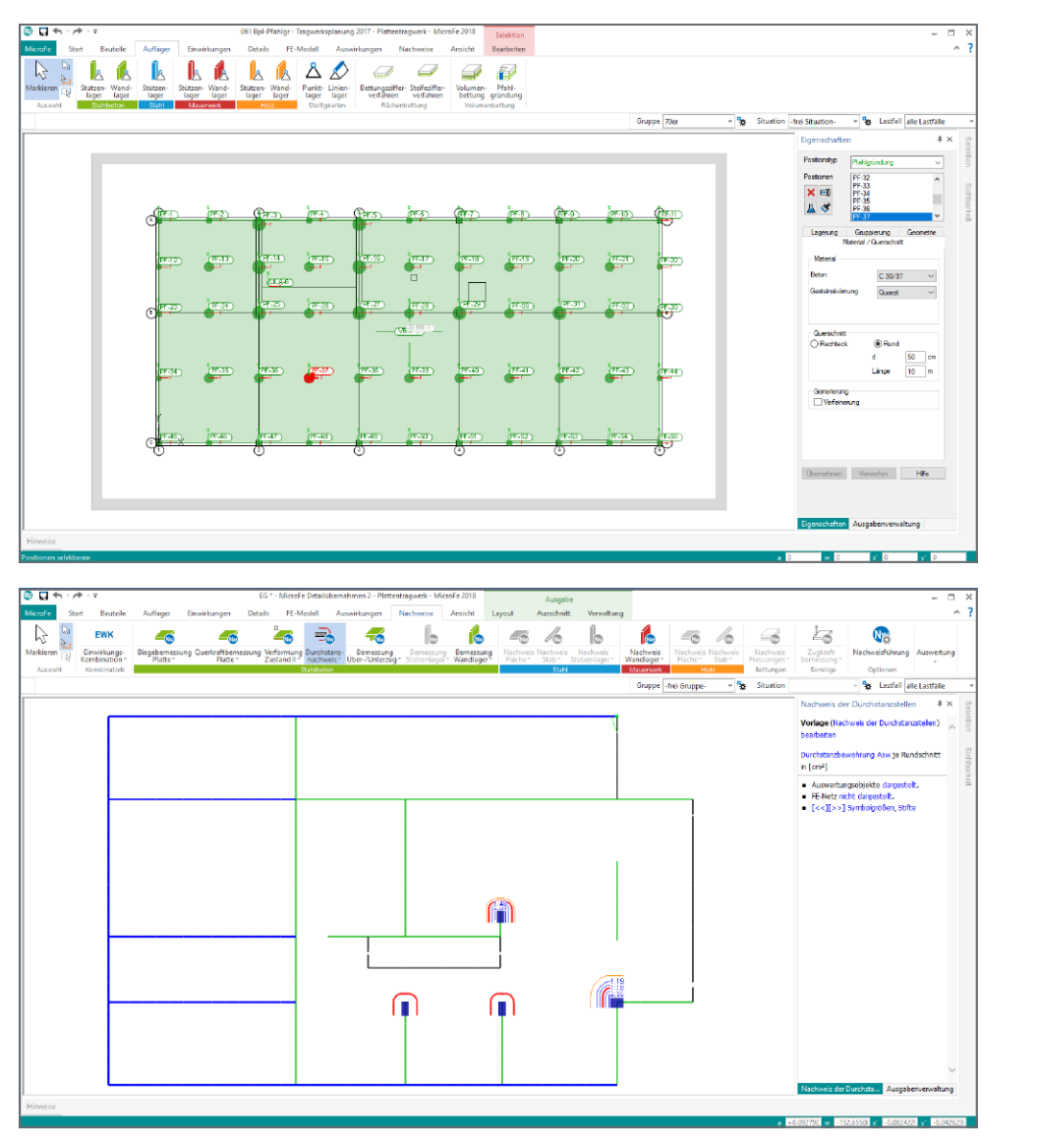

Bild 13. MicroFe-Modell einer kombinierten Pfahl-Plattengründung

Bild 14.MicroFe-Modell einer Geschossdecke mit Durchstanznachweisen

# **Anschluss-Übernahme ohne Platzierung**

Für den Werkstoff Stahlbeton gibt es in MicroFe Übergaben zur Detailnachweisführung, ohne dass hierfür spezielle Anschluss-Positionen platziert werden müssen.

# **Kombinierte Pfahl-Plattengründung**

Im Zusammenspiel von MicroFe-PlaTo mit den Zusatzmodulen "M280 Bettung mit Volumenelementen" und "M281 Pfahlgründung" ermöglicht MicroFe die Berechnung und Bemessung von kombinierten Pfahl-Plattengründungen (Bild 13). Für die Bemessung der Pfähle werden Schnittgrößen an den Pfahlköpfen automatisch bereitgestellt.

Somit können Nachweispositionen sowohl für die vertikalen Pfahlkräfte an das Modul S512.de als auch zusammen mit den Biegemomenten und horizontalen Pfahlkräfte (aus 3D-FE-Modell) an das Modul S513.de übergeben werden (Bild 15).

| Position:             |                                  | DG-06.1 - Bodenplatte mit Pfahlgründung     |                    |    |  |
|-----------------------|----------------------------------|---------------------------------------------|--------------------|----|--|
|                       | Detailnachweise in der Position: |                                             |                    |    |  |
| <b>J/N</b>            | Ort                              | Beschreibung                                | Für Modul          |    |  |
| S512.de               | $PF-1$                           |                                             |                    |    |  |
|                       |                                  | 5512.de, Stahlbeton-Pfahl, axiale Belastung | S512.de<br>S512.de |    |  |
|                       | PF-2<br>PF-3                     | 5512.de. Stahlbeton-Pfahl, axiale Belastung | S512.de            |    |  |
|                       | $PF-4$                           | 5512.de, Stahlbeton-Pfahl, axiale Belastung | S512.de            |    |  |
|                       | PF-5                             | 5512.de, Stahlbeton-Pfahl, axiale Belastung | S512.de            |    |  |
| Е                     |                                  | 5512.de. Stahlbeton-Pfahl, axiale Belastung |                    |    |  |
|                       | $PF-6$                           | 5512.de, Stahlbeton-Pfahl, axiale Belastung | S512.de            |    |  |
| Г                     | PF-7                             | 5512.de. Stahlbeton-Pfahl, axiale Belastung | S512.de            |    |  |
|                       | PF-8                             | 5512.de, Stahlbeton-Pfahl, axiale Belastung | S512.de            |    |  |
|                       | $PF-9$                           | 5512.de, Stahlbeton-Pfahl, axiale Belastung | S512.de            |    |  |
| П                     | $PF-10$                          | 5512.de. Stahlbeton-Pfahl, axiale Belastung | S512.de            |    |  |
| г                     | $PF-11$                          | 5512.de, Stahlbeton-Pfahl, axiale Belastung | S512.de            |    |  |
| г                     | PF-12                            | 5512.de. Stahlbeton-Prahl, axiale Belastung | S512.de            |    |  |
| П                     | PF-13                            | 5512.de, Stahlbeton-Pfahl, axiale Belastung | S512.de            |    |  |
|                       | $PF-14$                          | 5512.de, Stahlbeton-Pfahl, axiale Belastung | S512.de            |    |  |
|                       | PF-15                            | 5512.de. Stahlbeton-Pfahl, axiale Belastung | S512.de            |    |  |
| Г                     | PF-16                            | 5512.de, Stahlbeton-Pfahl, axiale Belastung | S512.de            |    |  |
| Г                     | PF-17                            | 5512.de. Stahlbeton-Pfahl, axiale Belastung | S512.de            |    |  |
| П                     | PF-18                            | 5512.de. Stahlbeton-Pfahl, axiale Belastung | S512.de            |    |  |
| $\overline{\epsilon}$ |                                  |                                             |                    | Y. |  |
|                       | Alle<br>Keine                    | Positionen beim Anlegen umbenennen          |                    |    |  |

Bild 15.Übergabewerte für die Pfahlbemessungen mit dem Modul S513.de

| Neue Position zum Detailnachweis      |        |                                                          |           |  |  |  |  |
|---------------------------------------|--------|----------------------------------------------------------|-----------|--|--|--|--|
| Detailbemessung für:                  |        |                                                          |           |  |  |  |  |
| EG-1 - Decke Erdgeschoss<br>Position: |        |                                                          |           |  |  |  |  |
|                                       |        | Detailnachweise in der Position:                         |           |  |  |  |  |
| <b>J/N</b>                            | Ort    | ≂<br>Beschreibung                                        | für Modul |  |  |  |  |
| S290.de                               |        |                                                          |           |  |  |  |  |
|                                       | $DS-1$ | 5290.de. Durchstanznachweis                              | S290.de   |  |  |  |  |
|                                       | $DS-2$ | 5290.de, Durchstanznachweis                              | 5290.de   |  |  |  |  |
|                                       | $DS-3$ | 5290.de, Durchstanznachweis                              | 5290.de   |  |  |  |  |
|                                       | $DS-4$ | 5290.de, Durchstanznachweis                              | 5290.de   |  |  |  |  |
| S310.de                               |        |                                                          |           |  |  |  |  |
|                                       | F5-2   | 5310.de, Stahlbeton-Sturz                                | 5310.de   |  |  |  |  |
|                                       | FS-3   | S310.de, Stahlbeton-Sturz                                | S310.de   |  |  |  |  |
|                                       | F51-   | 5310.de, Stahlbeton-Sturz                                | 5310.de   |  |  |  |  |
| \$340.de                              |        |                                                          |           |  |  |  |  |
|                                       | $FS-2$ | 5340.de, Stahlbeton-Durchlaufträger                      | 5340.de   |  |  |  |  |
|                                       | FS-3   | 5340.de, Stahlbeton-Durchlaufträger                      | S340.de   |  |  |  |  |
|                                       | $FS1-$ | 5340.de, Stahlbeton-Durchlaufträger                      | S340.de   |  |  |  |  |
| \$395.de                              |        |                                                          |           |  |  |  |  |
|                                       | $TO-1$ | Baustatik 5395.de, Stahlbeton-Trägeröffnung DIN          | S395.de   |  |  |  |  |
|                                       | TÖ-2   | Baustatik S395.de, Stahlbeton-Trägeröffnung DIN  S395.de |           |  |  |  |  |
|                                       | TÖ-3   | Baustatik 5395.de, Stahlbeton-Trägeröffnung DIN          | S395.de   |  |  |  |  |
| S850.de                               |        |                                                          |           |  |  |  |  |
| k.                                    |        |                                                          | Y.        |  |  |  |  |
| Alle                                  |        | Keine<br>Positionen beim Anlegen umbenennen              |           |  |  |  |  |
|                                       |        | Abbrechen<br>Hilfe<br>OK                                 |           |  |  |  |  |

Bild 16.Übernahmen für Durchstanznachweise mit dem Modul S290.de

# **Durchstanznachweise**

Mit den Zusatzmodulen M350.de für Platten- und M351.de für Faltwerke, bietet MicroFe eine schnelle und komfortable Lösung für die Durchstanznachweisführung.

Hierbei führt MicroFe den Nachweis gemäß EC 2 und ermittelt ggf. Zulagen für die Längs- oder Durchstanzbewehrung. Wird Durchstanzbewehrung erforderlich und soll diese in Form von Dübelleisten realisiert werden, können alle aus dem FE-Modell benötigten Informationen in die Bemessung mit dem Modul "S290.de Stahlbeton-Durchstanznachweis" übernommen werden.

In Bild 14 wird ein MicroFe-PlaTo-Modell gezeigt, das mit vier Durchstanznachweis-Positionen ausgestattet wurde. Nach dem Einfügen mit S019 in die BauStatik stehen alle Informationen für den Detailnachweis in der BauStatik zur Verfügung (Bild 16).

#### **Sturzbemessung**

Zur Bemessung von kurzen Tür- und Fensterstürzen kann in MicroFe für ein Linienlager festgelegt werden, dass sich ein Sturz im Linienlager befindet. Mechanisch wirkt sich diese Einstellung nicht auf die Steifigkeitsermittlung aus. Jedoch wird die Belastung aus dem FE-System ermittelt und für die Übergabe an die Module "S340.de Stahlbeton-Durchlaufträger" und "S310.de Stahlbeton-Sturz" vorbereitet.

Das Bild 17 zeigt die Einstellungen für die Sturzübergabe für die Lager-Position "FS-3". Zwischen Sturz und Decke sollen 0,30 m Mauerwerk vorhanden sein.

Die Übergabe aus dem FE-Modell für eine Sturzbemessung ist, wie der Name schon aufzeigt, für Sturzbauteile nicht für Unterzüge vorgesehen.

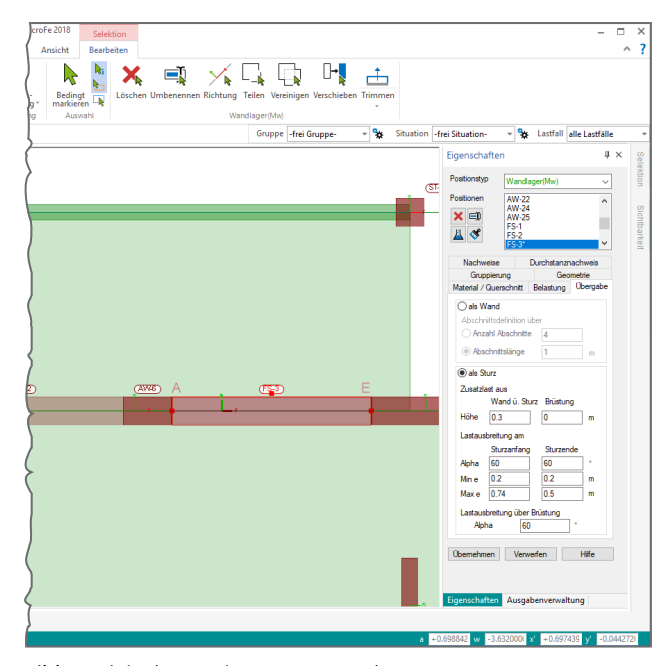

Bild 17. Linienlager mit Fenstersturz ohne Brüstung

Im Bild 18 werden die übergebenen Bemessungslasten exemplarisch dargestellt. Es werden die Kombinationen gebildet, die für die trapezförmige Belastung die maximalen Lastordinaten erzeugen.

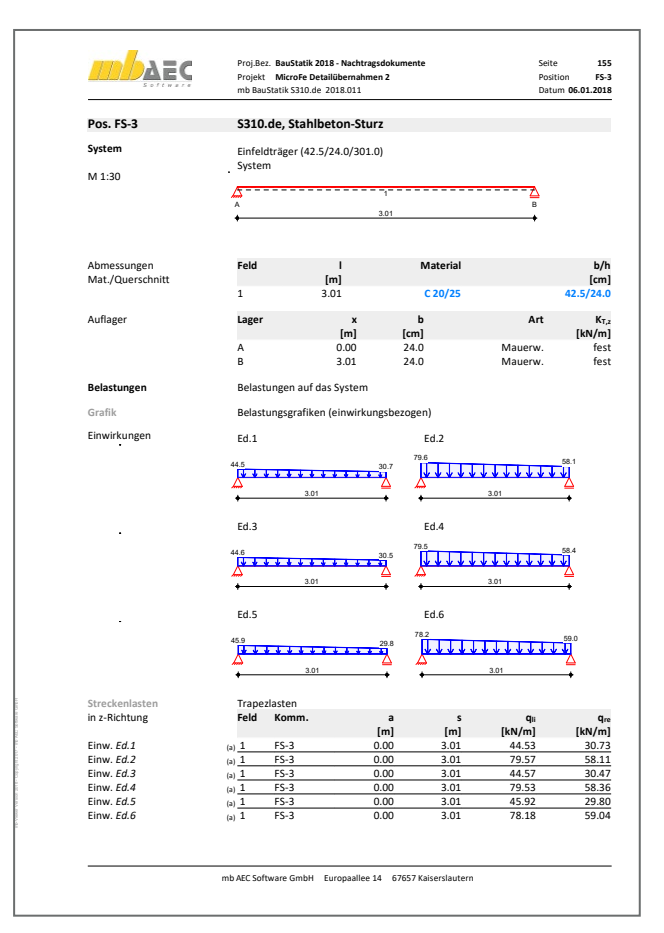

Bild 18.Ausgabe der Belastungen aus der Sturzübergabe

# **Übersicht der Anschlusstypen**

Sortiert nach Anwendung der mb WorkSuite sind in den folgenden Tabellen alle möglichen Übergaben und Verbindungen zu BauStatik-Modulen aufgeführt.

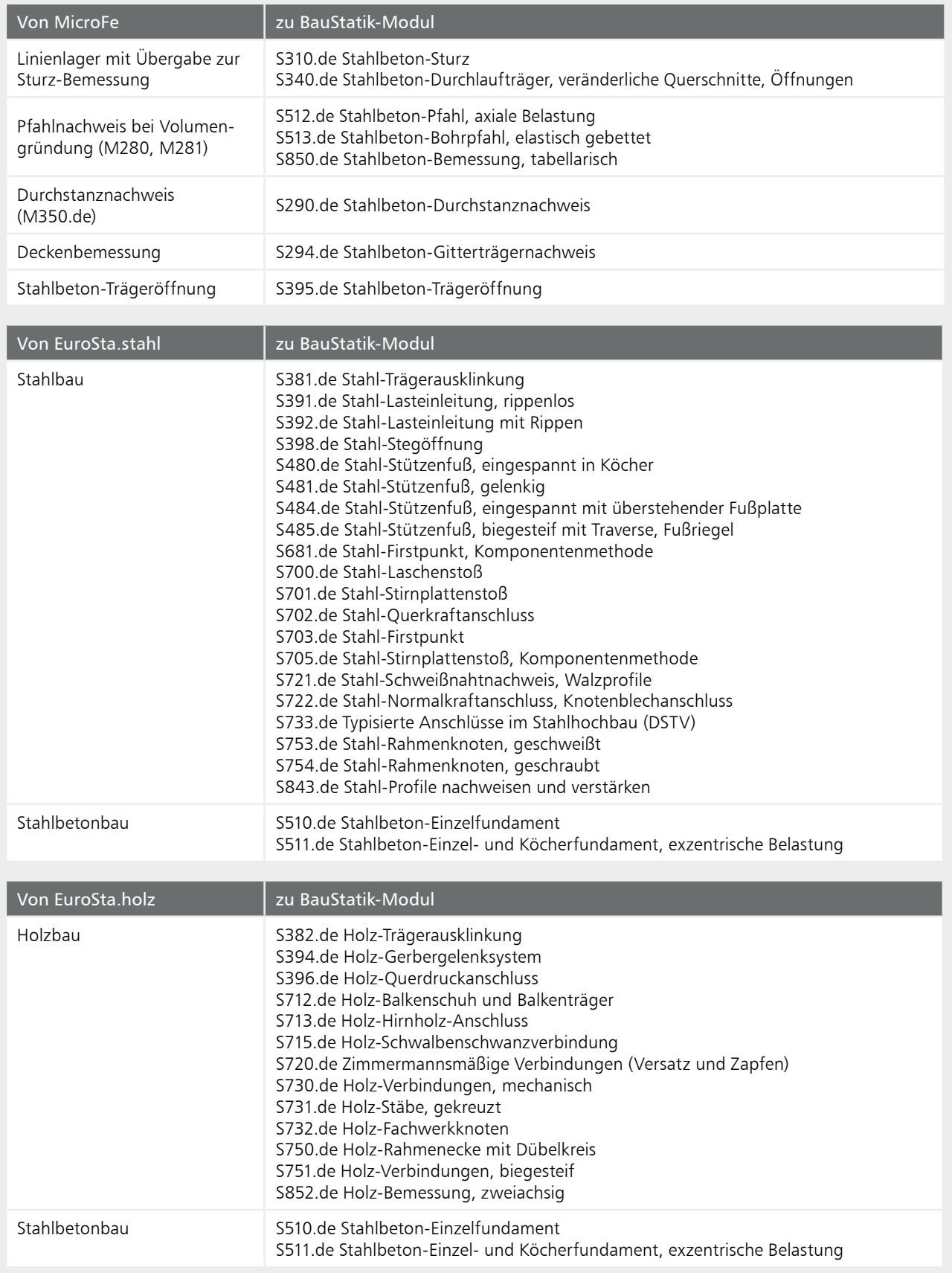

# **Schnittgrößen und Kombinationsbildung**

Im Protokoll der Lastübergabe werden alle Informationen, die für die Detailübernahme für die Anschluss-Positionen bestimmt wurden, aufgeführt. Nach der Detailübernahme sind alle Übernahmen zu den Schnittgrößen und zu Material und Querschnitt auch in der nachweisführenden BauStatik-Position enthalten.

Bild 19 zeigt eine Kurzausgabe der Öffnungsbemessung mit dem Modul "S395.de Stahlbeton-Trägeröffnung". Das Kapitel "Kombinationen" erläutert die Bemessungsschnittgrößen aus dem Kapitel "Belastungen".

Das letzte Kapitel "Bewehrungswahl" zeigt die Bewehrung, die im Bereich der Öffnung im Unterzug erforderlich wird.

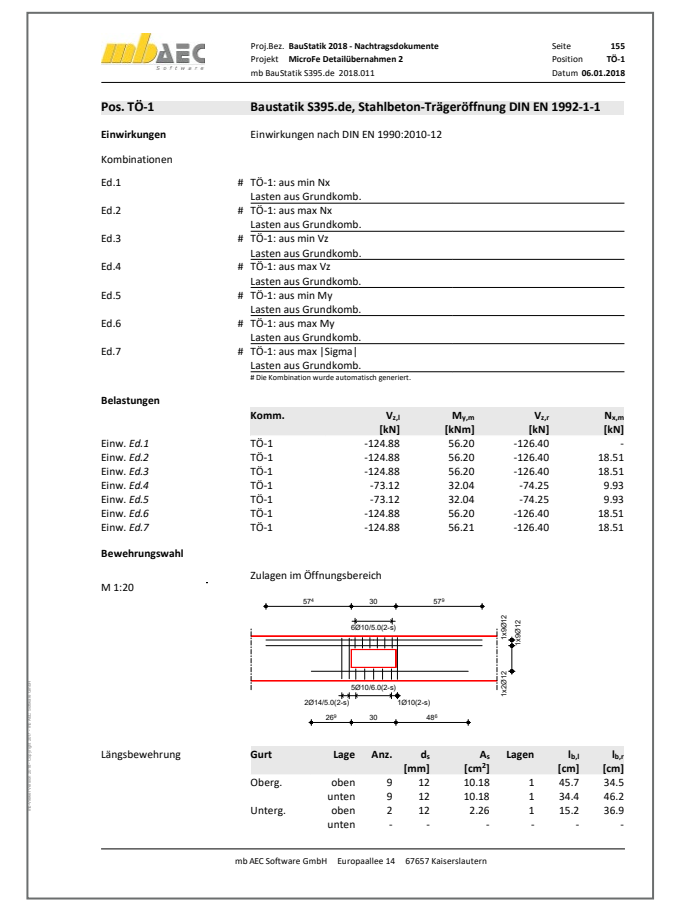

Bild 19. Ausgabe der Stahlbetonbemessung für eine Trägeröffnung mit S395.de

# **Fazit**

Die Möglichkeit in einem MicroFe-, EuroSta.stahl- oder EuroSta.holz-Modell Anschluss-Positionen zu platzieren, die passend zu BauStatik-Modulen Informationen zu Material, Querschnitt und Bemessungsschnittgrößen ermitteln, spart viel Zeit. Dank der Korrekturverfolgung bietet die Option mehr Sicherheit und spart noch mehr Zeit bei nachträglichen Änderungen.

Dipl.-Ing. (FH) Markus Öhlenschläger mb AEC Software GmbH mb-news@mbaec.de

#### **Preise und Angebote**

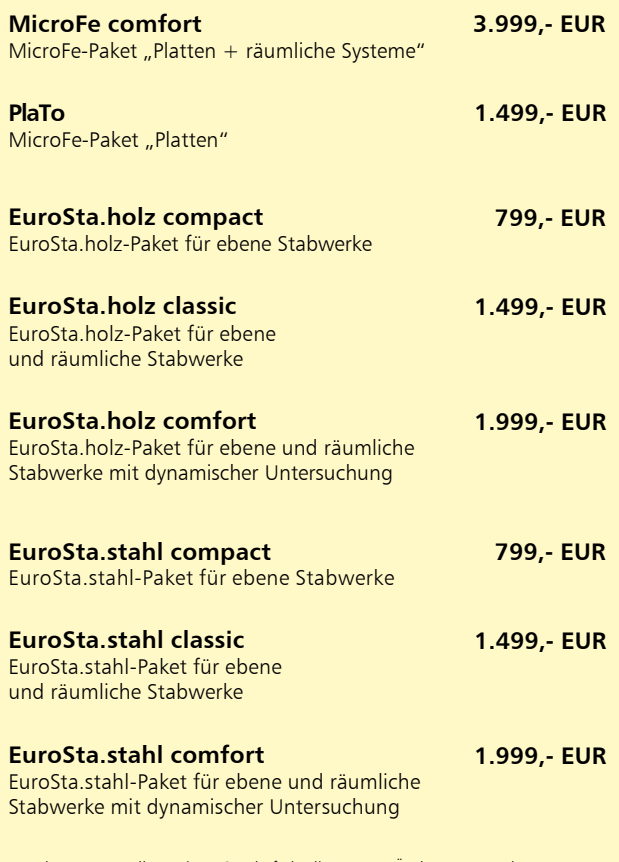

Es gelten unsere Allgemeinen Geschäftsbedingungen. Änderungen und Irrtümer vorbehalten. Alle Preise zzgl. Versand kosten und MwSt. – Hardlock für Einzelplatzlizenz je Arbeitsplatz erforderlich (95,- EUR). Folgelizenz-/Netzwerkbedingungen auf Anfrage. – Stand: Januar 2018 Unterstütztes Betriebssystem: Windows 10 (64)